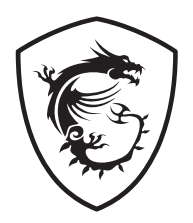

# **Серия Optix LCD монитор**

Optix G242 (3BA4) Optix G242P (3BA4) Optix G272 (3CB5) Optix G272P (3CB5)

# Съдържание

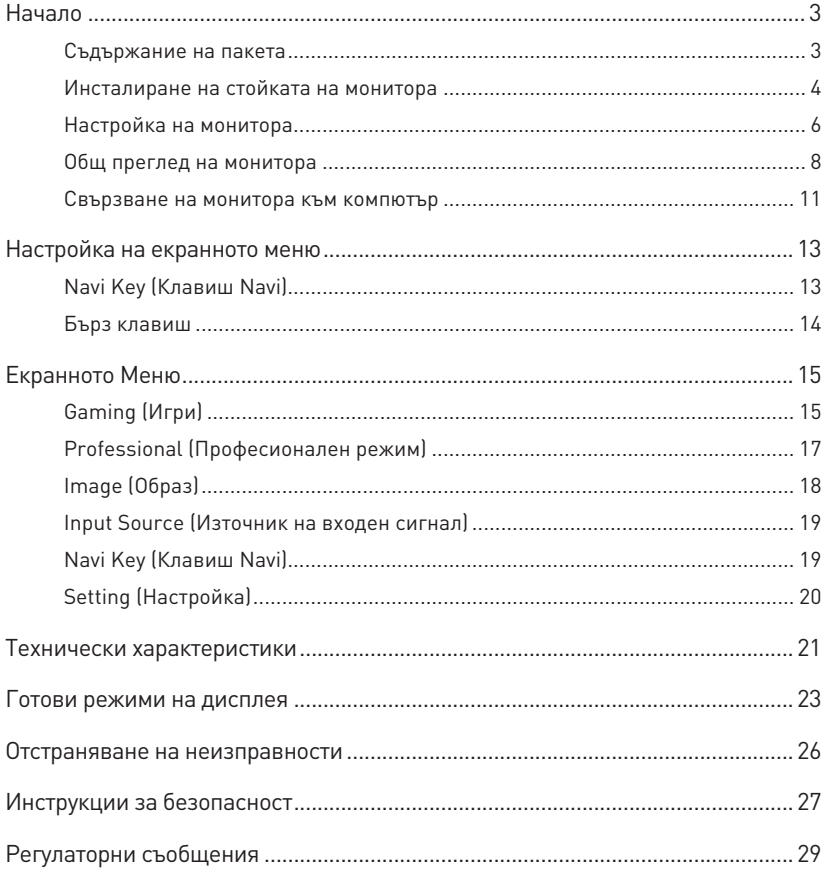

### Редакция

B. 1.0, 2020/11

# <span id="page-2-0"></span>**Начало**

Тази глава предоставя информация за процедурите по настройка на хардуера. Когато свързвате устройства, внимавайте как ги държите. Използвайте заземената каишка за ръка, за да избегнете статично електричество.

## **Съдържание на пакета**

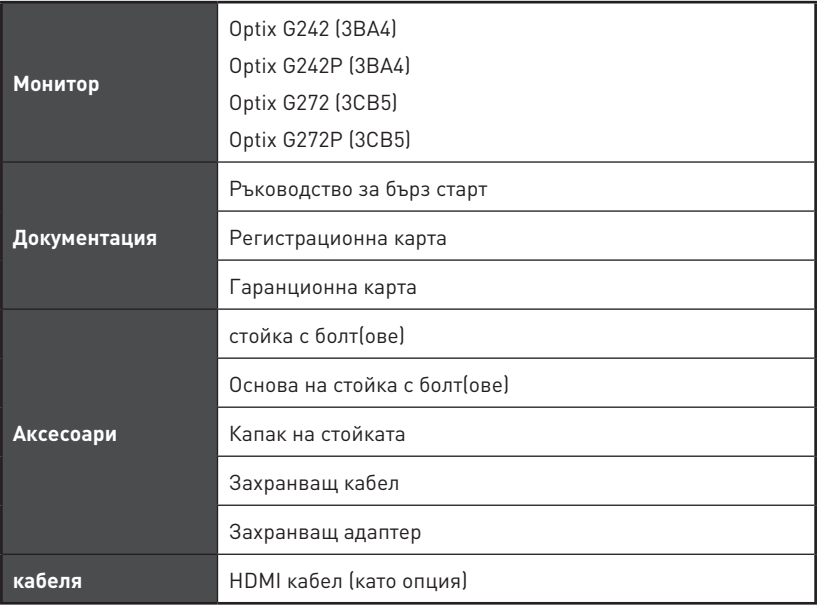

# **⚠Важно**

- **∙** Свържете се с мястото на покупка или с местния дистрибутор, ако някои от елементите са повредени или липсват.
- **∙** Съдържанието на пакета може да варира според държавата.

## <span id="page-3-0"></span>**Инсталиране на стойката на монитора**

# **⚠Важно**

- **∙** Поставете монитора върху мека, защитена повърхност, за да избегнете надраскване на панела на дисплея.
- **∙** Не използвайте остри предмети върху панела.
- **∙** Жлебът за монтаж на скобата на стойката може да се използва също за стенен монтаж. Свържете се с Вашия търговец за подходящ комплект за стенен монтаж.

- **1.** Оставете монитора в неговата защитна опаковка от пяна. Подравнете стойката спрямо жлеба на монитора.
- **2.** Затегнете стойката с болтове.
- **3.** Свържете основата на стойката към стойката и затегнете болтовете, за да закрепите основата на стойката.
- **4.** Уверете се, че модулът на стойката е монтиран правилно преди да поставите монитора в изправено положение.

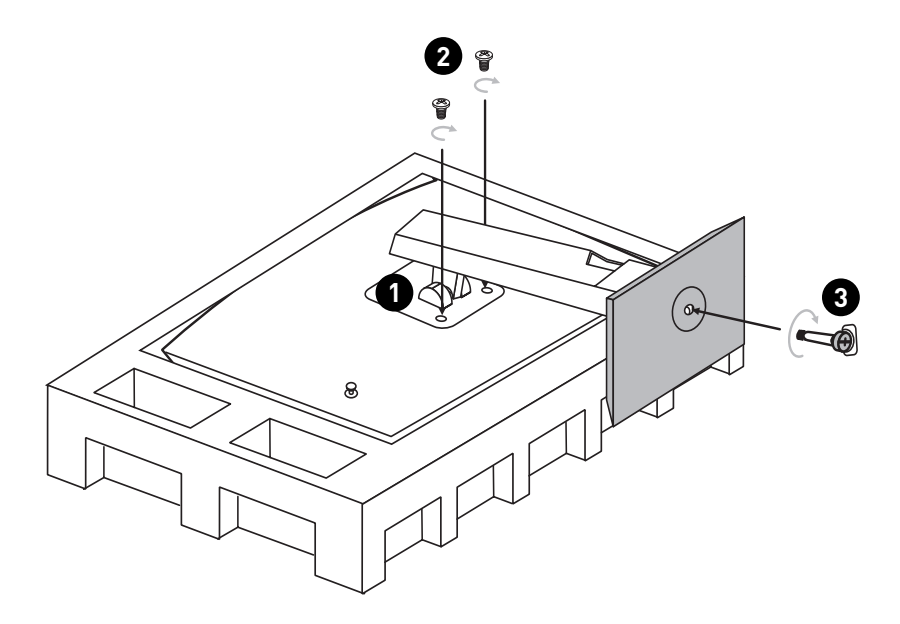

## **Optix G242/ Optix G272**

- **1.** Оставете монитора в неговата защитна опаковка от пяна. Подравнете стойката спрямо жлеба на монитора. Затегнете стойката с болтове.
- **2.** Свържете основата на стойката към стойката и затегнете болтовете, за да закрепите основата на стойката.
- **3.** Подравнете ключалките, за да поставите капака на стойката.
- **4.** Уверете се, че модулът на стойката е монтиран правилно преди да поставите монитора в изправено положение.

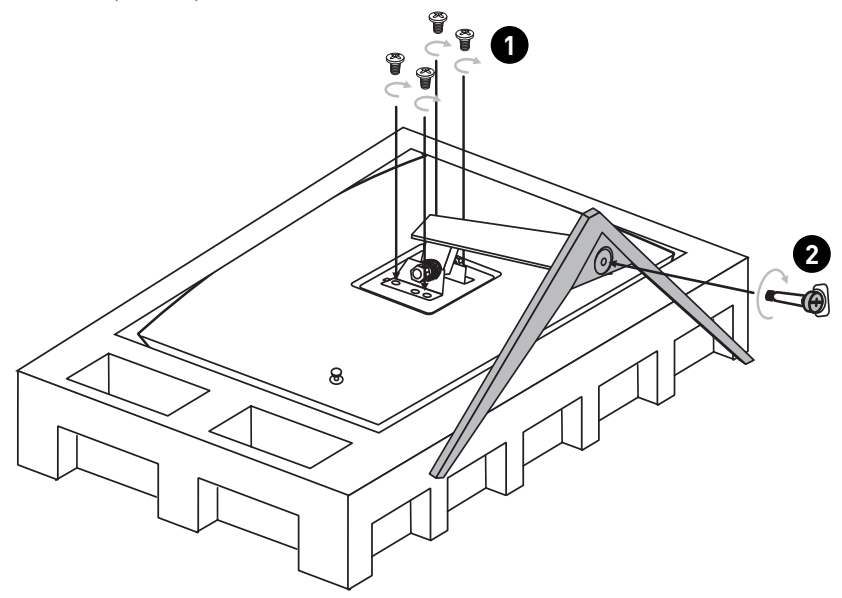

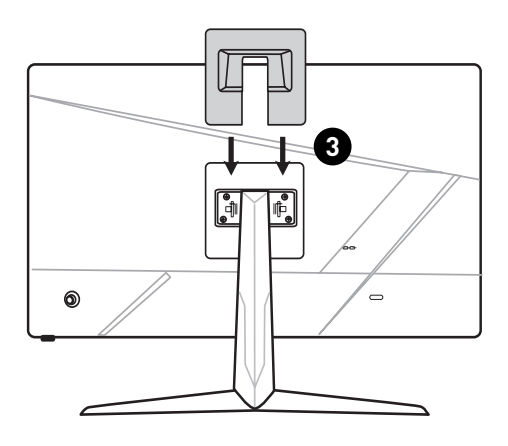

## <span id="page-5-0"></span>**Настройка на монитора**

Този монитор е проектиран за максимален комфорт при гледане, благодарение на възможностите за настройка.

# **⚠Важно**

- **∙** Избягвайте да докосвате панела, когато настройвате монитора.
- **∙** Наклонете леко монитора назад преди завъртане по оста.

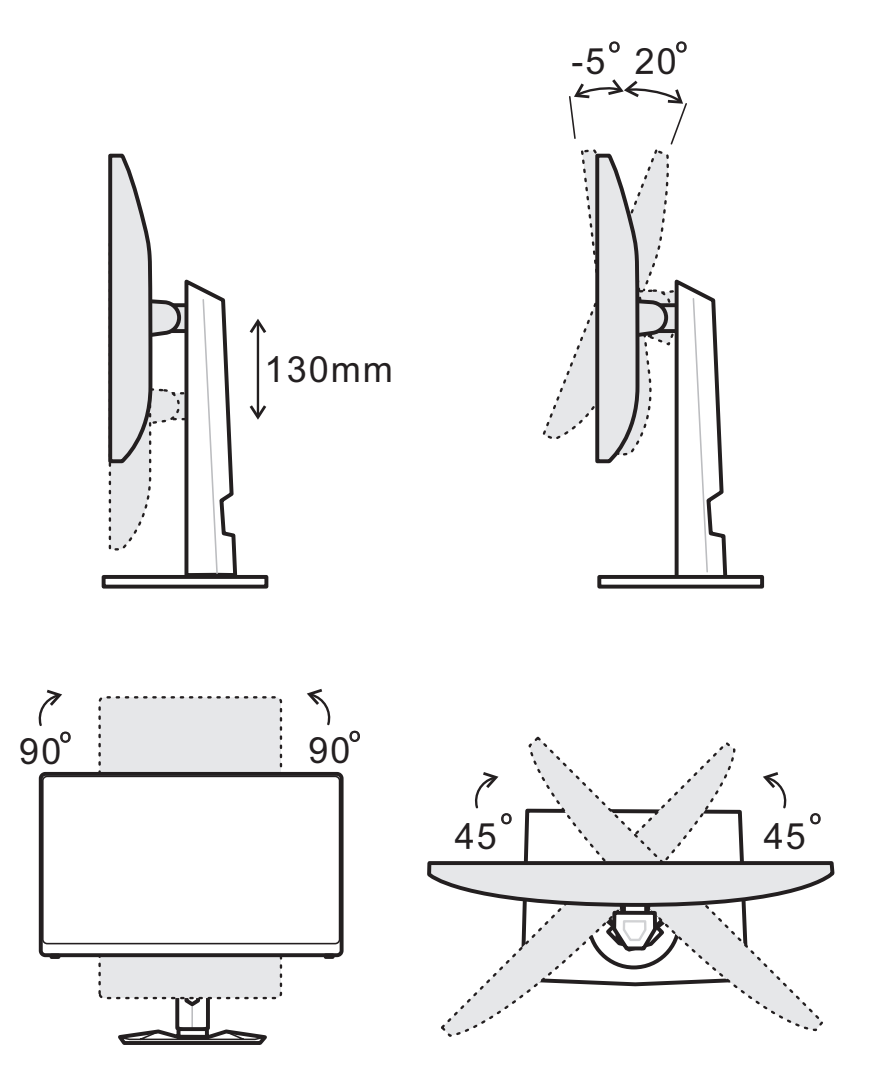

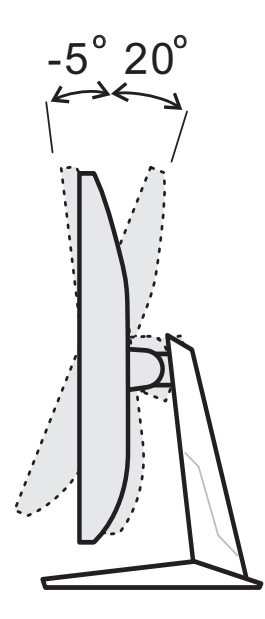

## <span id="page-7-0"></span>**Общ преглед на монитора**

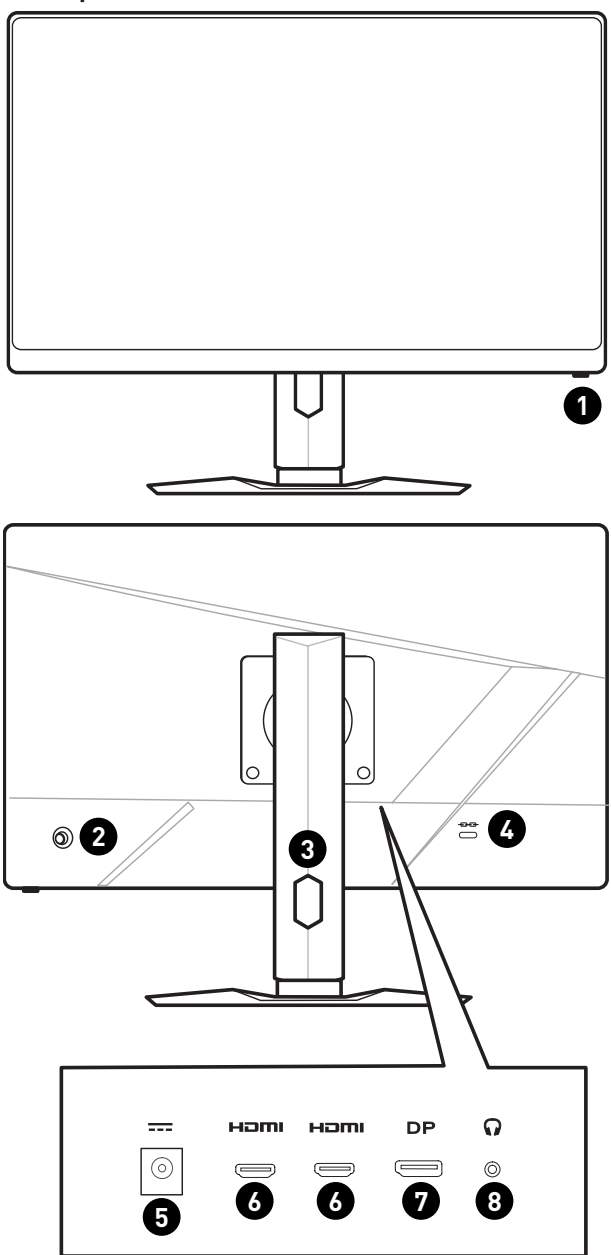

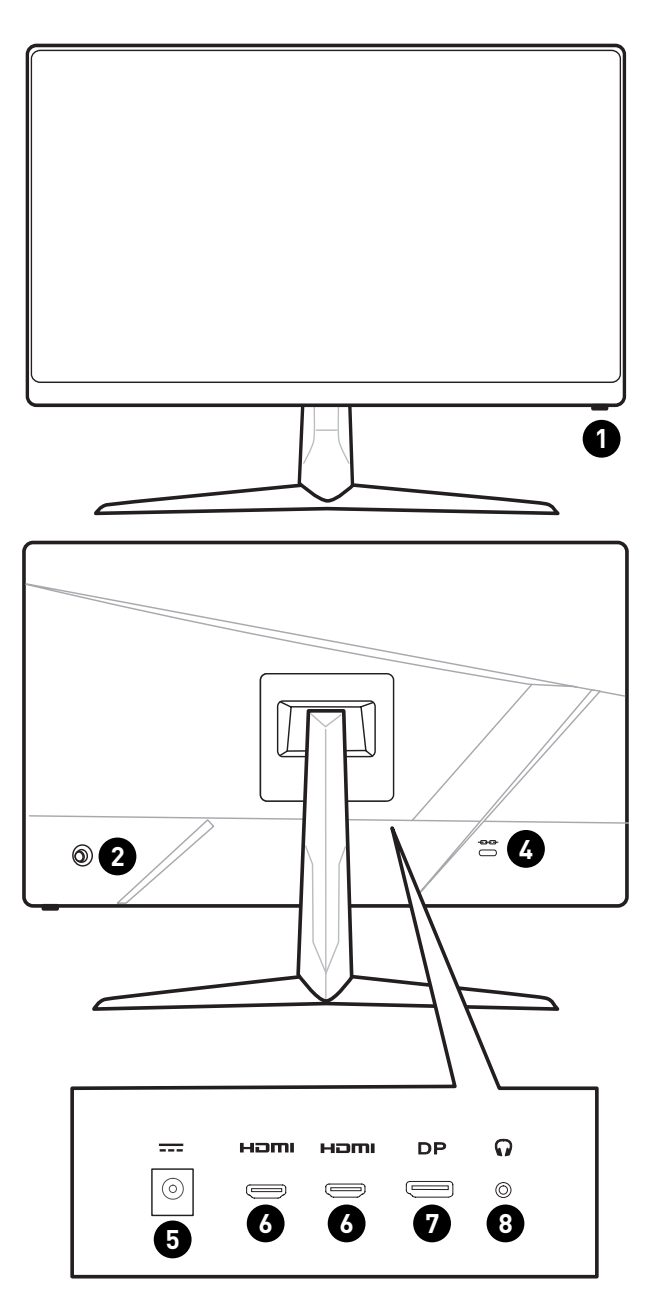

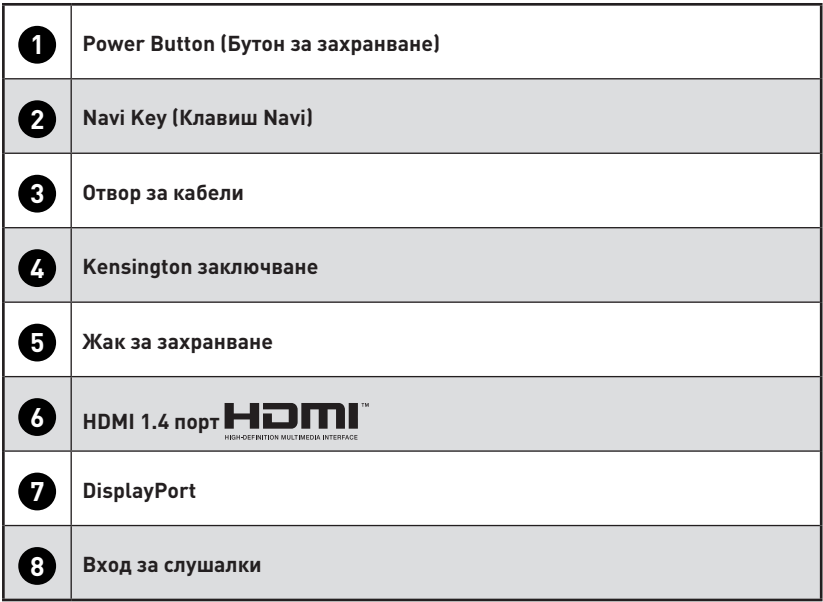

## <span id="page-10-0"></span>**Свързване на монитора към компютър**

- **1.** Изключете компютъра си.
- **2.** Свържете видео кабела от монитора към компютъра.
- **3.** Монтирайте токовия адаптер и захранващия кабел на монитора. (Фигура А)
- **4.** Свържете токовия адаптер към контакта на монитора. (Фигура B)
- **5.** Включете захранващия кабел в електрическата мрежа. (Фигура C)
- **6.** Включете монитора. (Фигура D)
- **7.** Включете компютъра и мониторът автоматично ще открие източника на сигнал.

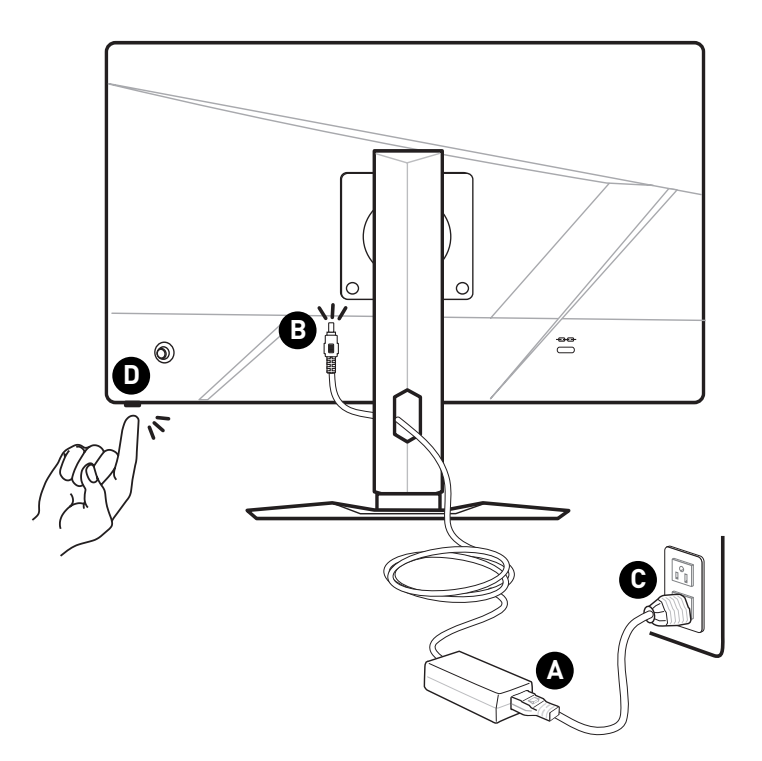

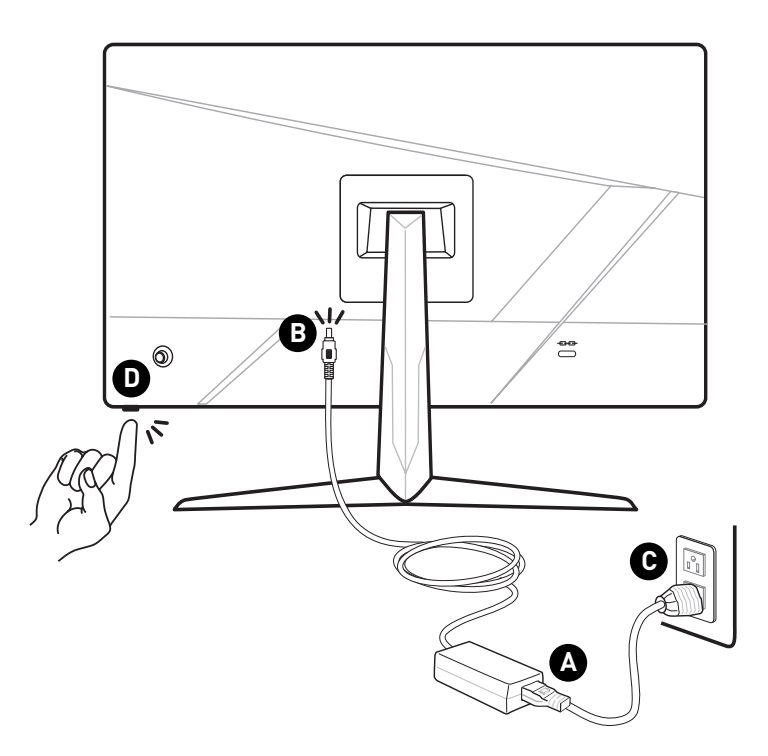

# <span id="page-12-0"></span>**Настройка на екранното меню**

Тази глава съдържа важна информация за настройката на екранното меню.

# **⚠Важно**

Цялата информация е обект на промяна без предизвестие.

## **Navi Key (Клавиш Navi)**

Мониторът е снабден с Navi Key (Клавиш Navi), многопосочно управление, което спомага при навигация в екранното меню.

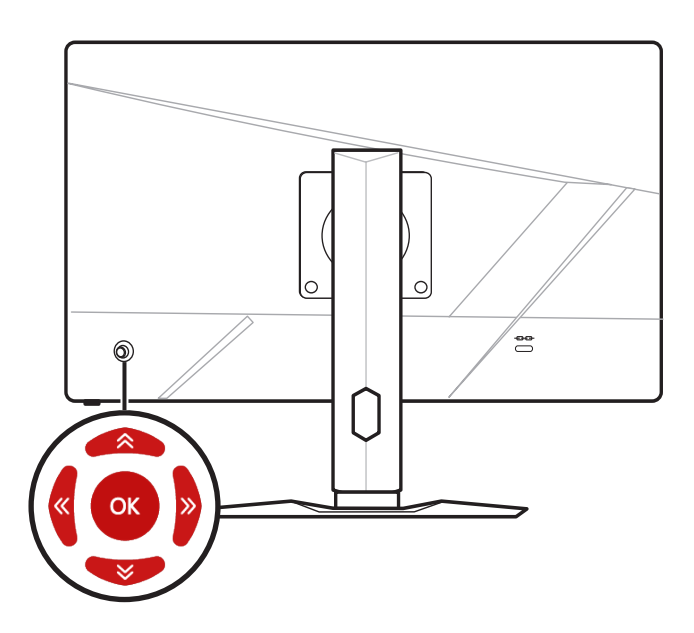

### <span id="page-13-0"></span>**Optix G242/ Optix G272**

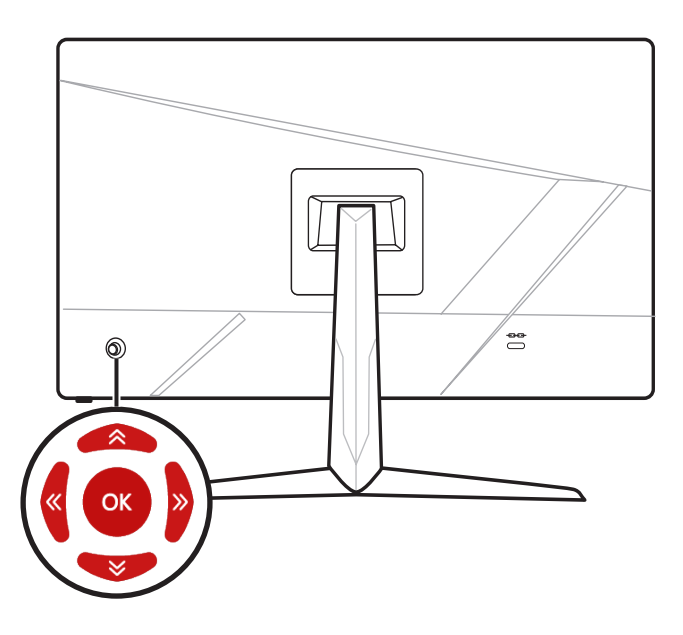

#### **Нагоре/ Надолу/ Наляво/ Надясно:**

- **∙** Избор на функционални менюта и елементи.
- **∙** Регулиране на стойностите на функцията
- **∙** Влизане в/излизане от менютата на функцията

#### **Натиснете (ОК):**

- **∙** Стартиране на екранното меню
- **∙** За влизане в подменюта
- **∙** Потвърждение на избор или настройка

### **Бърз клавиш**

- **∙** Потребителите може да влязат в менютата на функциите Game Mode (Режим за игри), Screen Assistance (Помощ на екрана), Alarm Clock (Будилник), Input Source (Източник на входен сигнал), като преместите Navi Key (Клавиш Navi) нагоре, надолу, наляво или надясно, когато екранното меню е неактивно.
- **∙** Потребителите може да персонализират своите бързи клавиши, за да влязат в различни менюта на функциите.

# <span id="page-14-0"></span>**Екранното Меню**

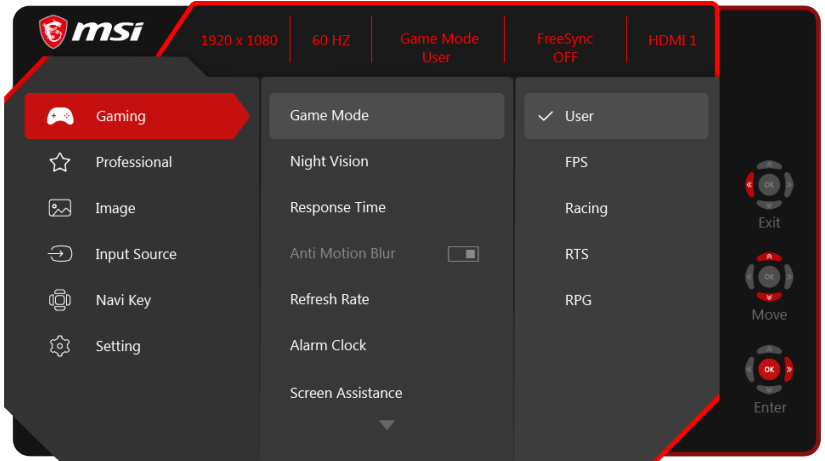

## **Gaming (Игри)**

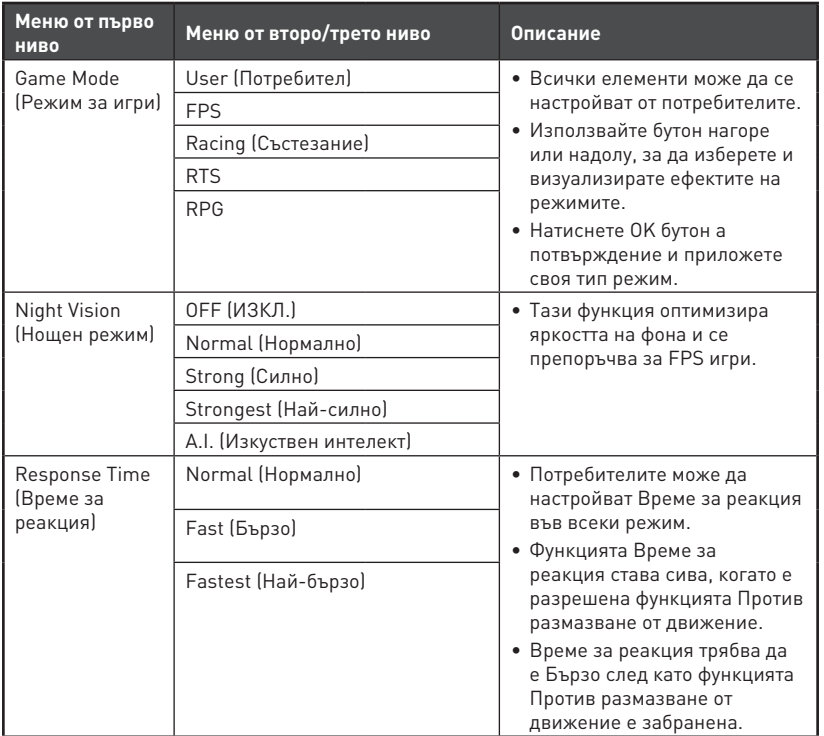

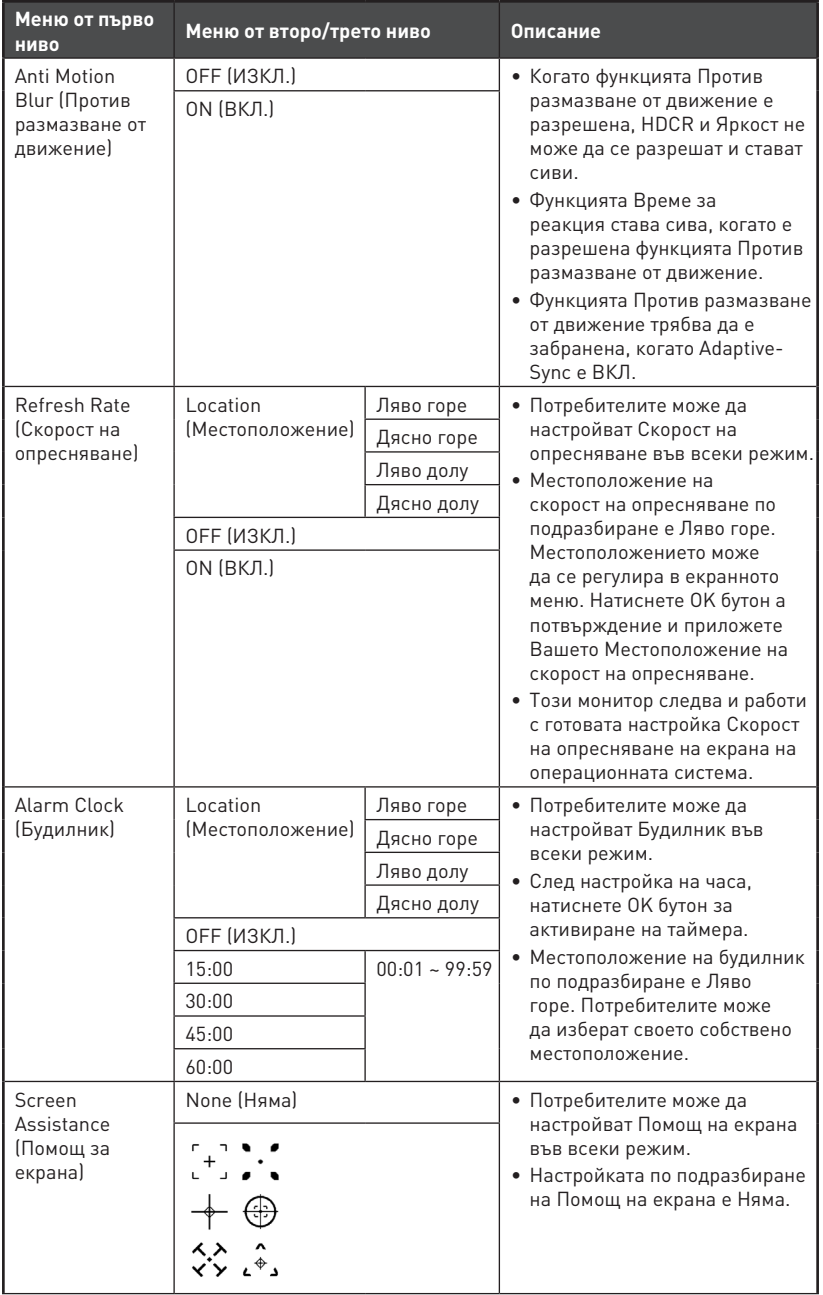

<span id="page-16-0"></span>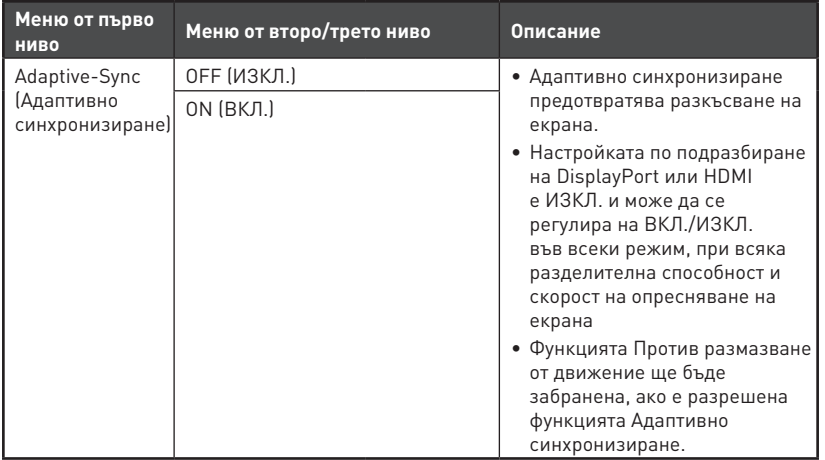

## **Professional (Професионален режим)**

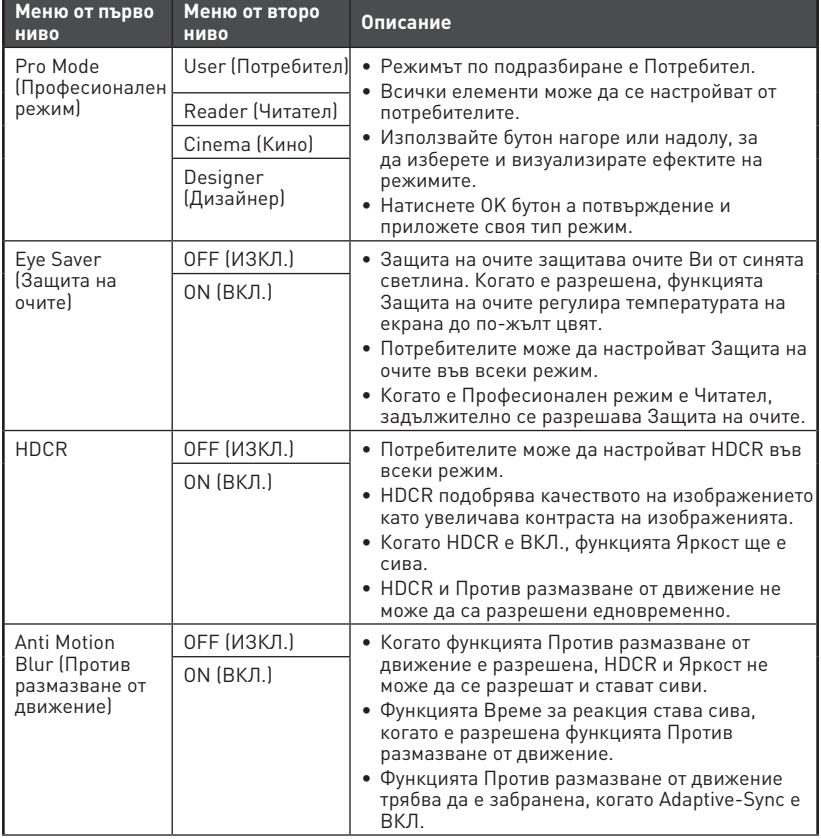

<span id="page-17-0"></span>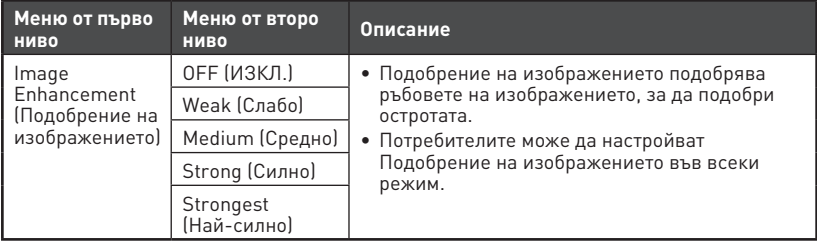

## **Image (Образ)**

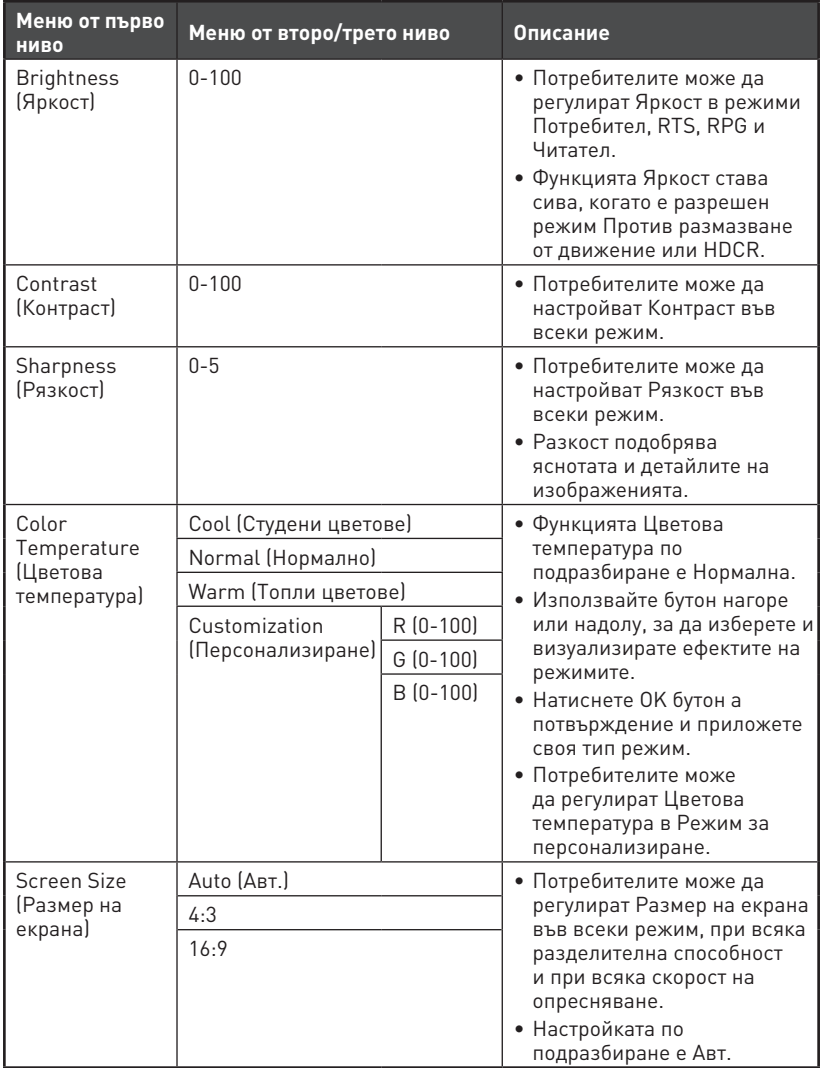

## <span id="page-18-0"></span>**Input Source (Източник на входен сигнал)**

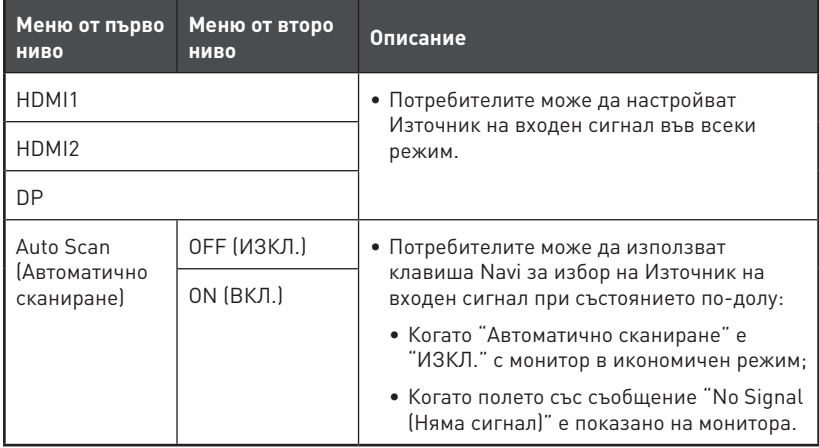

## **Navi Key (Клавиш Navi)**

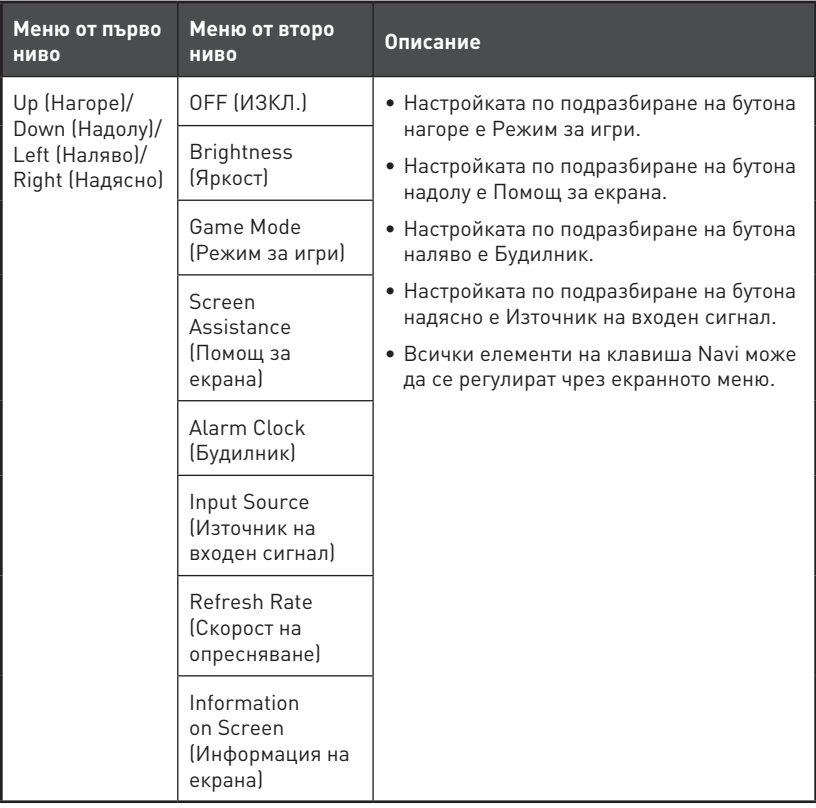

## <span id="page-19-0"></span>**Setting (Настройка)**

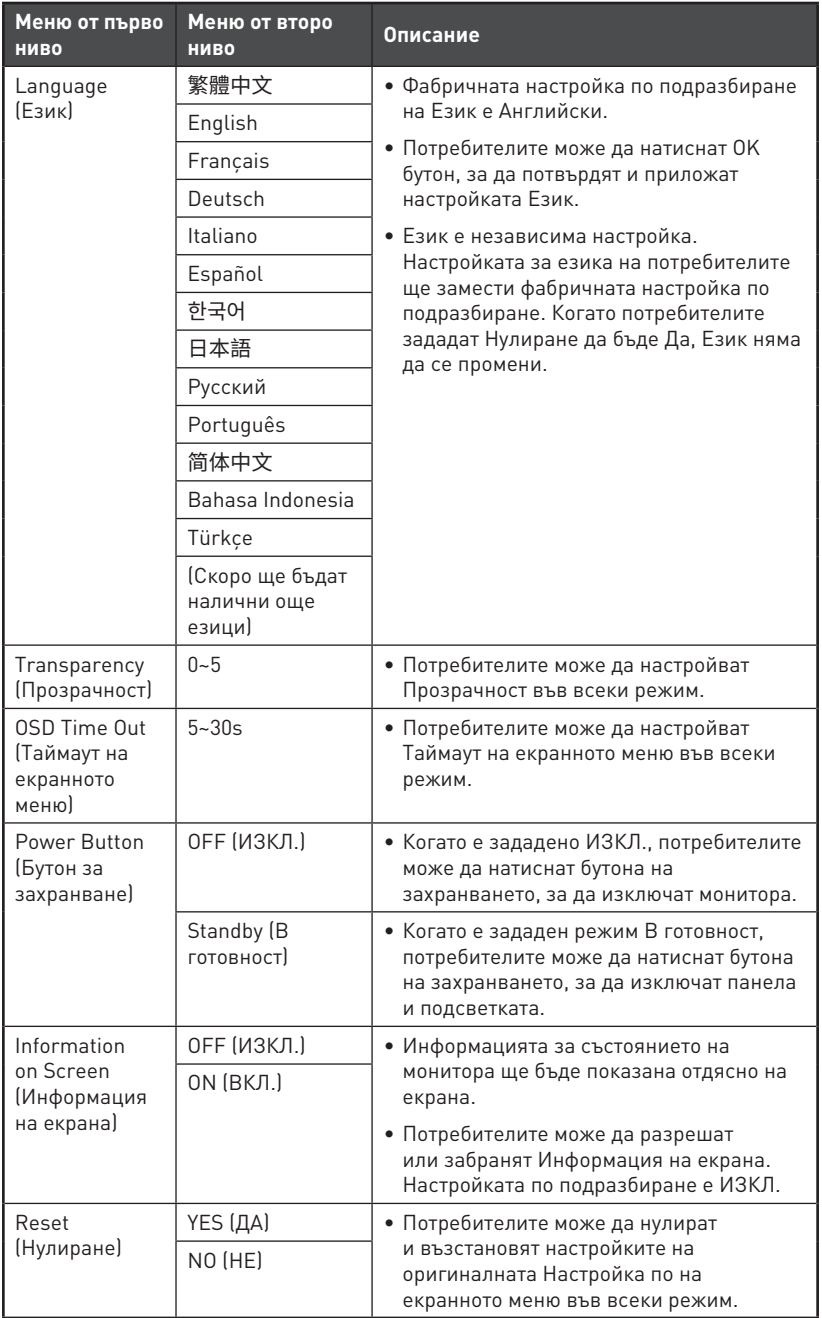

# <span id="page-20-0"></span>**Технически характеристики**

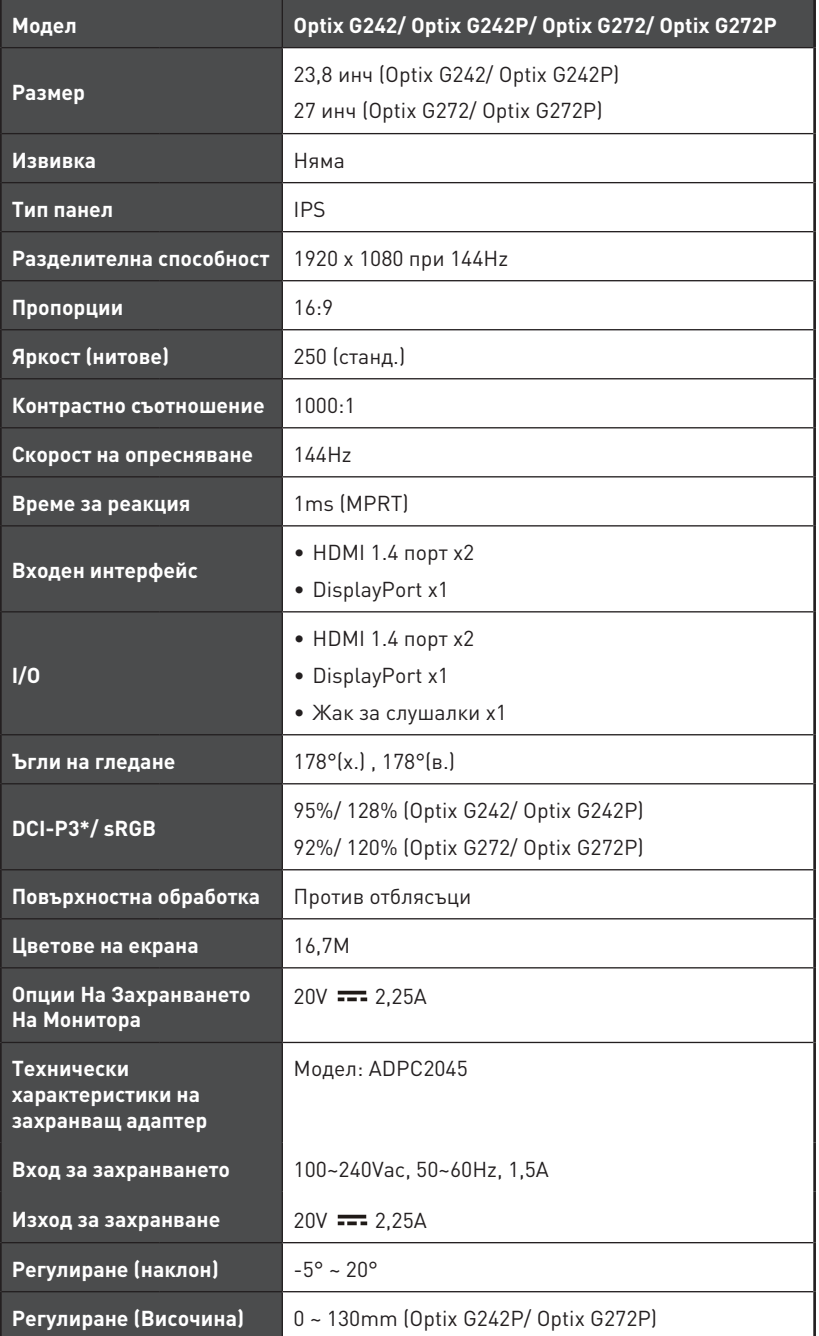

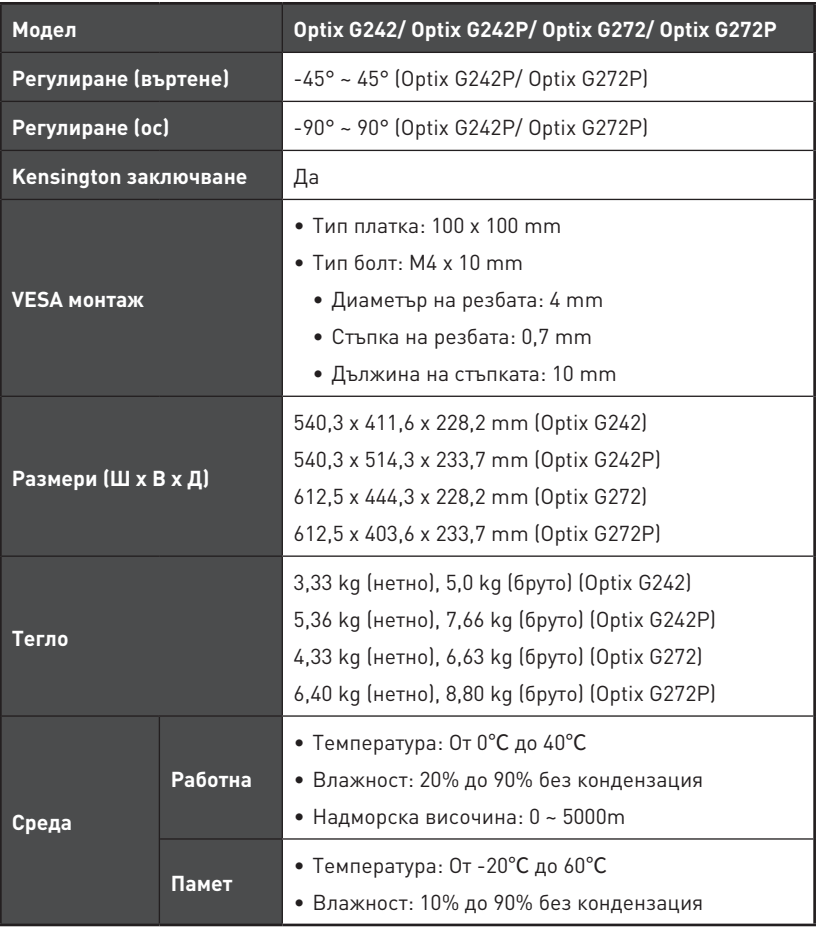

\* Въз основа на тестови стандарти CIE1976.

# <span id="page-22-0"></span>**Готови режими на дисплея**

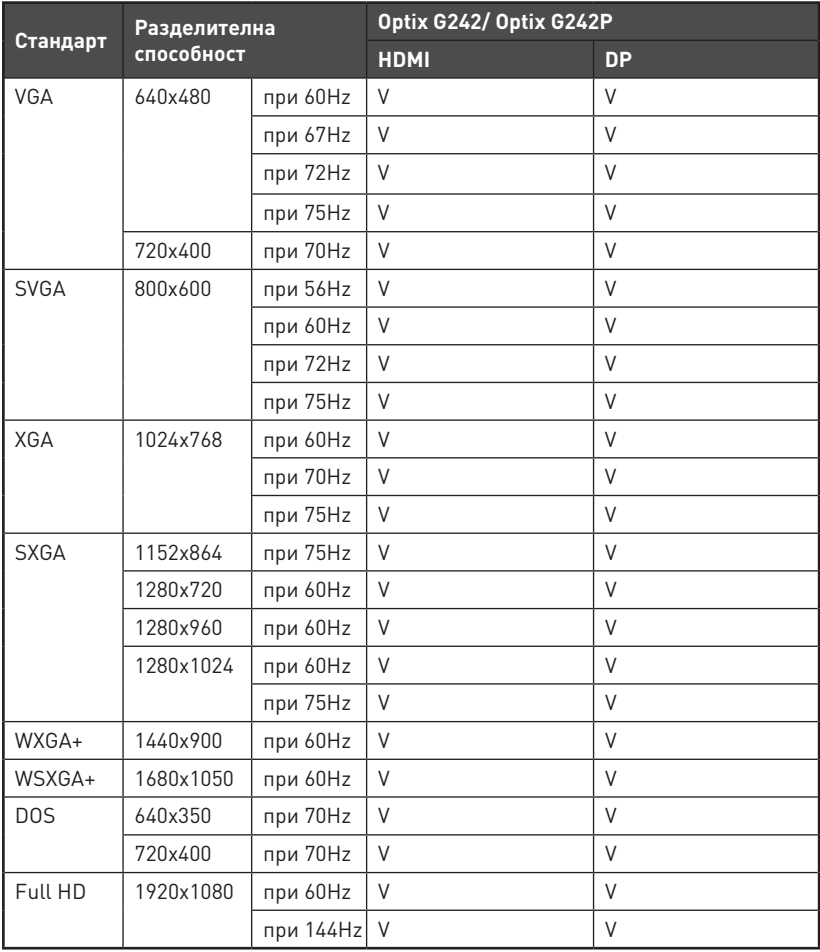

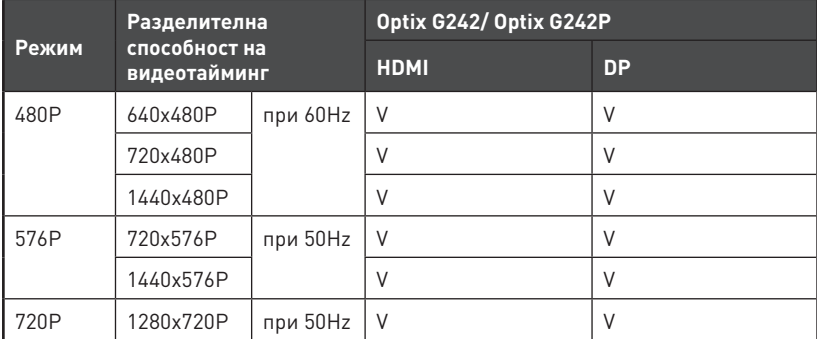

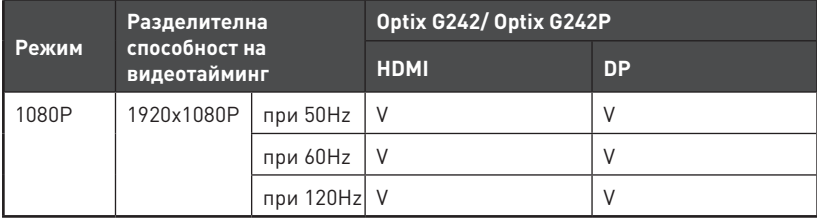

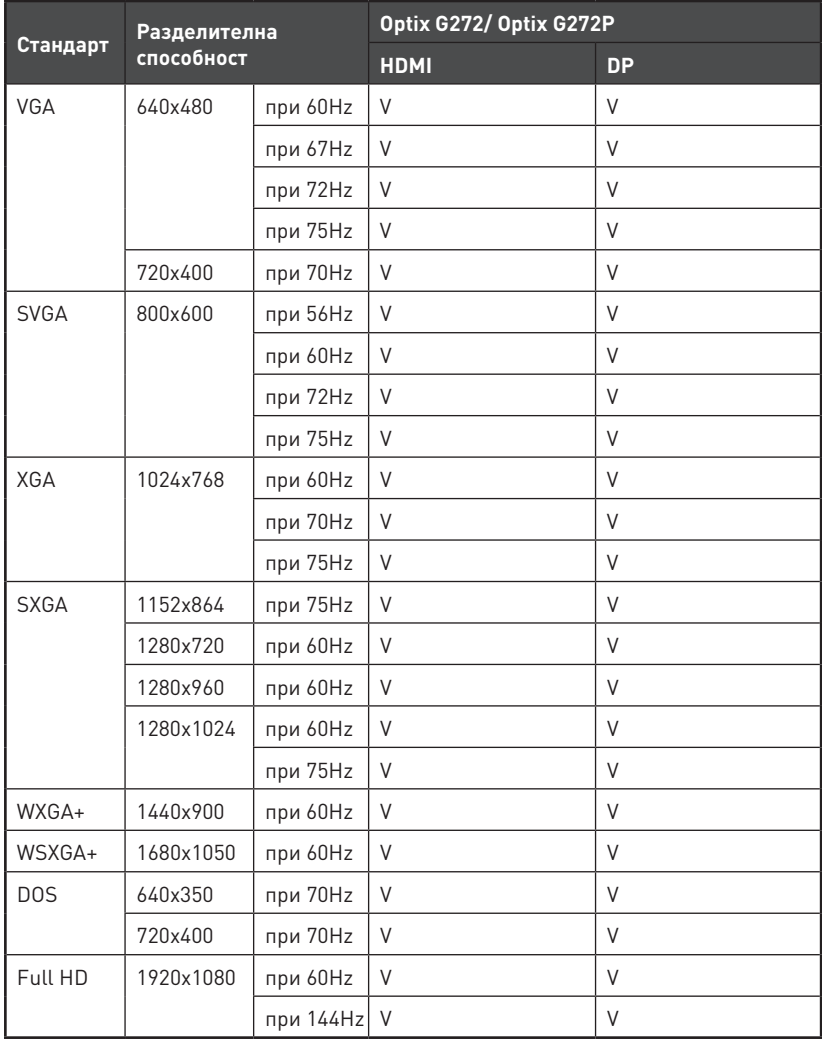

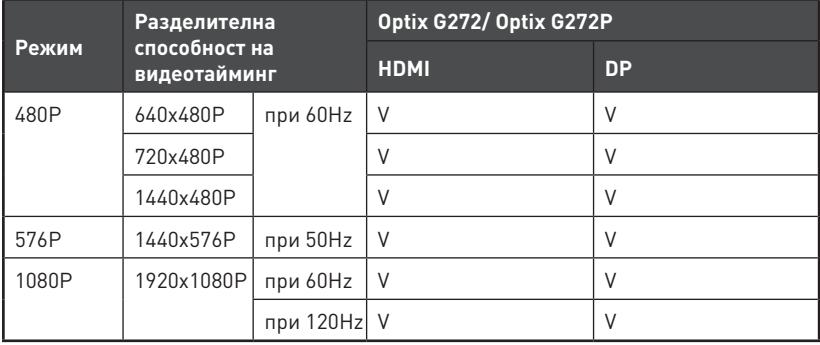

## <span id="page-25-0"></span>**Отстраняване на неизправности**

### **LED индикаторът е изключен.**

- Натиснете бутона на захранването на монитора отново.
- Проверете дали захранващият кабел на монитора е свързан правилно.

### **Няма картина.**

- Проверете дали видеокартата на компютъра е инсталирана правилно.
- Проверете дали компютърът и мониторът са свързани към електрическата мрежа и включени.
- Проверете дали сигналният кабел на монитора е свързан правилно.
- Компютърът може да е в режим В готовност. Натиснете произволен клавиш, за да активирате монитора.

### **Изображението на екрана не е с правилната големина или не е центрирано.**

• Вижте Готови режими на дисплея за задаване на компютърна настройка, подходяща за показване на монитора.

### **Няма Plug & Play.**

- Проверете дали захранващият кабел на монитора е свързан правилно.
- Проверете дали сигналният кабел на монитора е свързан правилно.
- Проверете дали компютърът и видеокартата са съвместими с Plug & Play.

### **Иконите, шрифтовете или екраните са неясни, размазани и имат проблеми с цветовете.**

- Избягвайте използване на удължително кабели за видео.
- Настройте яркостта и контрастта.
- Регулирайте RGB цветовете или направете фина настройка на температурата.
- Проверете дали сигналният кабел на монитора е свързан правилно.
- Проверете за огънати щифтове на конектора на сигналния кабел.

### **Мониторът започва да мига и се виждат черти.**

- Променете скоростта на опресняване, за да отговаря на възможностите на Вашия монитор.
- Актуализирайте драйверите за Вашата видеокарта.
- Дръжте монитора далеч от електрически устройства, които може да причинят електромагнитна интерференция (EMI).

# <span id="page-26-0"></span>**Инструкции за безопасност**

- **∙** Прочетете внимателно и задълбочено тези инструкции за безопасност.
- **∙** Всички предупреждения на устройството или в Ръководството на потребителя трябва да се спазват.
- **∙** Оставете обслужването и ремонта на квалифициран персонал.

## **Захранване**

- **∙** Уверете се, че напрежението е в рамките на безопасното и че е настроено правилно на стойност 100~240V преди включване на устройството в електрически контакт.
- **∙** Ако захранващият кабел е снабден с 3-щифтов щепсел, не деактивирайте защитния заземителен щифт на щепсела. Устройството да се включва само в заземен електрически контакт.
- **∙** Потвърдете, че системата за разпределение на енергията на мястото за инсталация има превключвател с номинални показатели 120/240V, 20A (макс.).
- **∙** Винаги изваждайте захранващия кабел или изключвайте контакта, ако няма да използвате устройството известно време, за да постигнете нулева консумация на енергия.
- **∙** Поставете захранващия кабел там където няма риск той да бъде настъпен. Не поставяйте предмети върху захранващия кабел.
- **∙** Ако това устройство се предлага с адаптер, да се използва само адаптера за променлив ток на MSI, който е одобрен за употреба с това устройство.

## **Батерия**

Вземете специални предпазни мерки, ако това устройство се предлага с включена батерия.

- **∙** Съществува опасност от избухване, ако батерията бъде поставена неправилно. Заменяйте само с еднакъв или еквивалентен тип, препоръчани от производителя.
- **∙** Да се избягва изхвърлянето на батерията в огън или в гореща фурна, или механичното смачкване или рязане на батерията, което може да доведе до експлозия.
- **∙** Батерията да не се оставя в среда с изключително висока температура или изключително ниско въздушно налягане, което може да доведе до експлозия или изтичане на запалима течност или газ.
- **∙** Батерията да не се поглъща. Ако се погълне плоска батерия, това може да причини тежки вътрешни изгаряния и може да доведе до смърт. Новите и използваните батерии да се държат далеч от деца.

#### **Европейски съюз:**

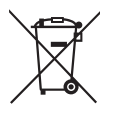

Батерии, батерийни модули и акумулатори не трябва да се изхвърлят заедно с домакинските отпадъци. Използвайте съответните пунктове за връщане, рециклиране или обработка според местните разпоредби.

#### **Тайван:**

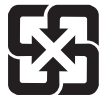

#### 廢電池請回收

За по-добро опазване на околната среда, непотребните батерии трябва да се предават за рециклиране или да се изхвърлят отделно.

#### **Калифорния, САЩ:**

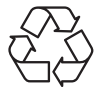

Плоската клетъчна батерия може да съдържа перхлорати и изисква специално третиране при рециклиране или изхвърляне в Калифорния. За повече информация, моля, посетете: https://dtsc.ca.gov/perchlorate/

## **Среда**

- **∙** За намаляване на вероятността за наранявания, свързани с топлина, или прегряване на устройството, не поставяйте устройството върху мека, неравна повърхност и не блокирайте вентилационните му отвори.
- **∙** Това устройство да се използва само върху твърда, равна и стабилна повърхност.
- **∙** За предотвратяване на преобръщане на устройството, закрепете устройството към бюро, стена или неподвижен предмет с помощта на заключване против преобръщане, което спомага за правилно поддържане на устройството и го държи безопасно на мястото му.
- **∙** За да предотвратите пожар или токов удар, дръжте това устройство далеч от влага и висока температура.
- **∙** Не оставяйте устройството в неконтролирана среда с температура на съхранение над 60℃ или под -20℃, което може да повреди устройството.
- **∙** Максималната работна температура е около 40℃.
- **∙** При почистване на устройството, уврете се, че сте изключили контакта. Използвайте по-скоро мека кърпа отколкото промишлен почистващ препарат, за да почистите устройството. Никога не изливайте течност в отвора. Това може да доведе до повреда на устройството или до токов удар.
- **∙** Винаги дръжте силни магнити или електрически обекти далеч от устройството.
- **∙** В случай на някоя от следните ситуации, устройството трябва да се провери от сервизен персонал:
	- Захранващият кабел или щепселът е повреден.
	- Течност е проникнала вътре в устройството.
	- Устройството е било изложено на влага.
	- Устройството не работи добре и не можете да го накарате да работи съгласно Ръководството на потребителя.
	- Устройството е било изпуснато и повредено.
	- Има очевидни признаци, че устройството е счупено.

# <span id="page-28-0"></span>**Регулаторни съобщения**

## **CE съвместимост**

Това устройство изпълнява изискванията на Директива на Съвета ╒ за сближаване на законодателствата на държавите-членки относно електромагнитната съвместимост (2014/30/ЕС), Съоръжения за ниско напрежение (2014/35/ЕС), Директива за енергийно-свързани продукти (2009/125/ЕО) и Директивата за ограничението на опасните вещества (2011/65/ЕС). Този продукт е тестван и отговаря на хармонизираните стандарти за информационно технологично оборудване съгласно директивите в официалния журнал на ЕС.

## **Изявление на ФКК относно радиочестотните смущения**

Това устройство е тествано и отговаря на ограниченията за цифрово устройство "Class B", съгласно част 15 от правилника на ФКК. Целта на тези критерии е да осигурят приемлива защита срещу вредни интерференции в жилищни инсталации. Това устройство генерира, използва и може да излъчва радиочестотна енергия и ако не бъде инсталирано и използвано съгласно инструкциите, може да

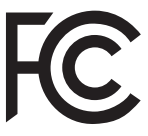

предизвика вредни смущения в радиовръзките. Все пак, няма гаранция, че при някоя конкретна инсталация няма да се появи интерференция. Ако устройството причинява вредни смущения в радио- и телевизионното приемане, които могат да се определят чрез включване и изключване на устройството, потребителят може да се опита да коригира смущенията по един или повече от начините, посочени по-долу:

- **∙** Да преориентира или премести антената на приемника.
- **∙** Увеличете разстоянието между оборудването и приемника.
- **∙** Включете оборудването в контакт от електрическата верига, който е различен от веригата, към която е включен приемникът.
- **∙** Свържете се с дистрибутора или с опитен радио/телевизионен техник за помощ.

#### **Бележка 1**

Промените или модификациите, които не са одобрени изрично от страната, отговаряща за съвместимостта, могат да отнемат правата на потребителя да използва това оборудване.

#### **Бележка 2**

Екранираните кабели и захранващият кабел за променлив ток, ако има такива, трябва да са в рамките на ограниченията за емисии.

Устройството е в съответствие с раздел 15 от Правилата на ФКК. Работата му е обект на следните две условия:

- **1.** Устройството да не причинява вредна интерференция.
- **2.** Устройството да приема всякаква интерференция, включително и такава, която може да причини нежелано действие.

## **Изявление относно изхвърлянето на отпадъци от електронно и електрическо оборудване**

Съгласно Директива 2012/19/ЕС на Европейския Парламент и на Съвета относно отпадъци от електрическо и електронно оборудване, продукти на "електрическо и електронно оборудване" вече не може да се изхвърлят като битови отпадъци и производителите на включеното електронно оборудване ще бъдат задължени да приемат обратно такива продукти в края на живота им.

## **Информация за химични субстанции**

В съответствие със законите за химичните субстанции, като например регламента EU REACH (Регламент (ЕО) № 1907/2006 на Европейския парламент и на Съвета), MSI предоставя информация за химичните субстанции в продукти:

https://storage-asset.msi.com/html/popup/csr/evmtprtt\_pcm.html

### **Характеристики на екологичен продукт**

- **∙** Намалена консумация на енергия по време на работа и в режим на готовност.
- **∙** Ограничена употреба на вещества, вредни за околната среда и здравето.
- **∙** Лесно демонтиране и може да се рециклира.
- **∙** Намалено използване на природни ресурси чрез насърчаване на рециклирането.
- **∙** Удължен живот на продукта благодарение на лесно надграждане.
- **∙** Намалено количество твърди отпадъци, благодарение на политиката за обратно приемане.

### **Политика за опазване на околната среда**

- **∙** Продуктът е създаден, така че да е възможно частите му да бъдат използвани повторно и да се рециклират. Те не трябва да се изхвърлят след края на живота на продукта.
- **∙** Потребителите трябва да се свържат с оторизирано пункт за събиране на отпадъци при рециклиране или изхвърляне на излезли от употреба продукти.
- **∙** Посетете уеб сайта на MSI и открийте най-близкия до Вас дистрибутор, за да получите повече информация относно рециклирането.
- **∙** Потребителите могат също да се свържат с нас на имейл gpcontdev@msi.com, когато искат да получат информация за правилното изхвърляне, връщане обратно, рециклиране и демонтиране на продукти на MSI.

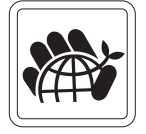

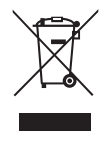

## **Предупреждение!**

Прекалената употреба на екрани може да окаже влияние върху зрението Ви.

## **Препоръки:**

- **1.** Правете 10-минутна почивка на всеки 30 минути екранно време.
- **2.** Деца под 2-годишна възраст не трябва да имат достъп до екрани. Екранното време за деца над 2-годишна възраст трябва да се ограничи до по-малко от един час на ден.

## **Съобщение за авторски права и търговски марки**

Авторско право © Micro-Star Int'l Co., Ltd. Всички права запазени. Използваното лого на MSI е регистрирана търговска марка на Micro-Star Int'l Co., Ltd. Всички други споменати марки и имена може да са търговски марки на съответните им собственици. Няма гаранции за точността или пълнотата - нито изрични, нито подразбиращи се. MSI си запазва правото да прави промени в този документ без предизвестие.

## **Техническа поддръжка**

Ако има проблем с Вашия продукт и не можете да намерите решение в това ръководство, моля свържете се с мястото, от което сте закупили оборудването, или с местния дистрибутор. Можете също така да посетите https://www.msi.com/support/ за допълнителни напътствия.